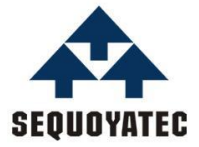

# **--Manual of model ST1325**

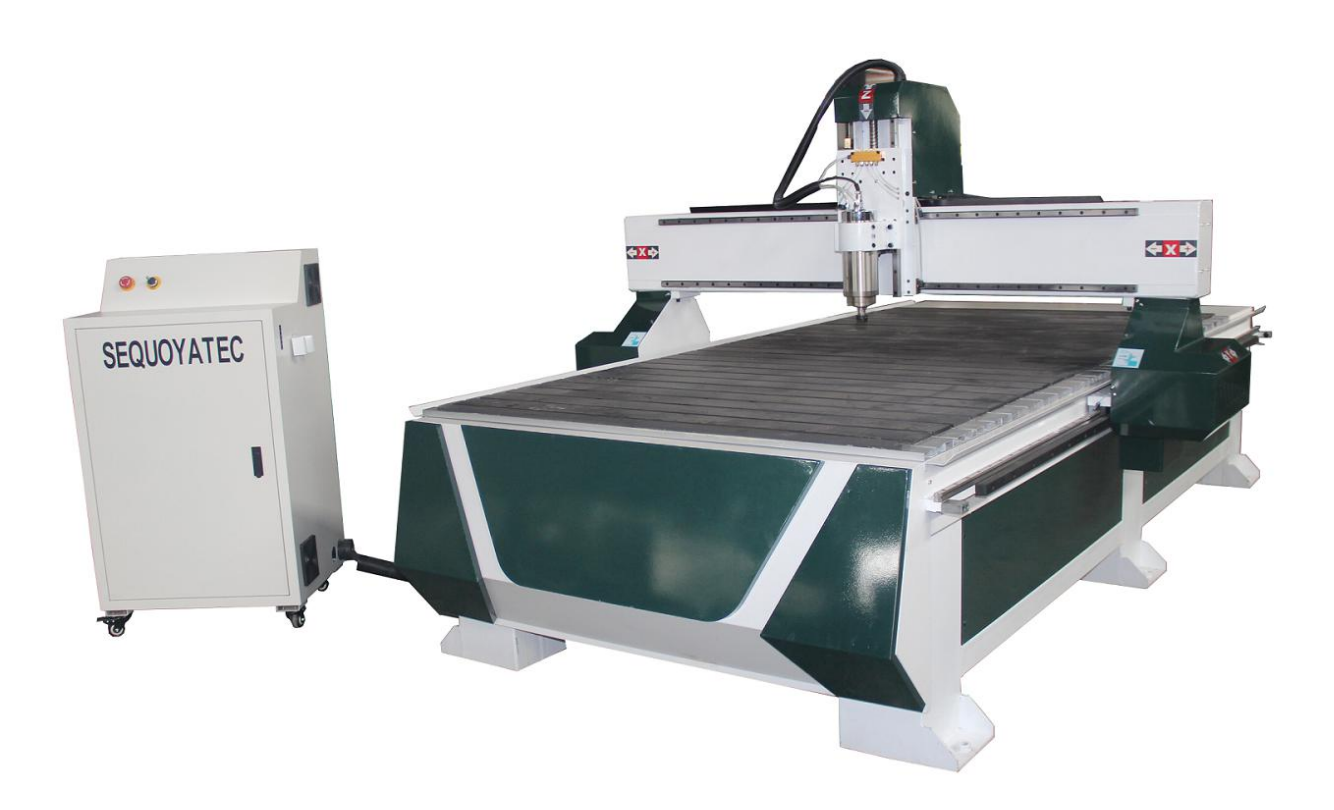

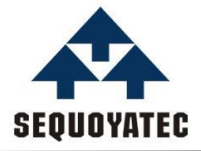

#### **Dear Wood Worker,**

Thank you for your purchase and welcome to the SEQUOYATEC of discerning woodworkers. I understand that you have a choice of where to purchase your machines and appreciate the confidence you have in our products.

Every machine sold by SEQUOYATEC has been carefully designed and well thought through from a woodworker's perspective. I cut on our band saws, lathes, table saws, combination machines, and CNC Routers. Through my hands-on experience, I work hard to make our machines better. I strive to give you machines that inspire you to create works of art, machines that are a joy to run and work on, machines that encourage your performance.

Today, we offer high-performance machines with innovative solutions that meet the needs of woodworkers and their ever evolving craft.

I started SEQUOYATEC as a woodworker, I still am one.

Thank you again for becoming a SEQUOYATEC customer.

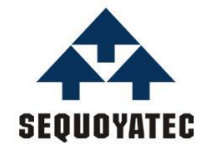

**JINAN SEQUOYATEC CO.,LTD**

[www.sequoyatec.com/+8653188618510](http://www.sequoyatec.com/+8653188618510)

# Table of Contents

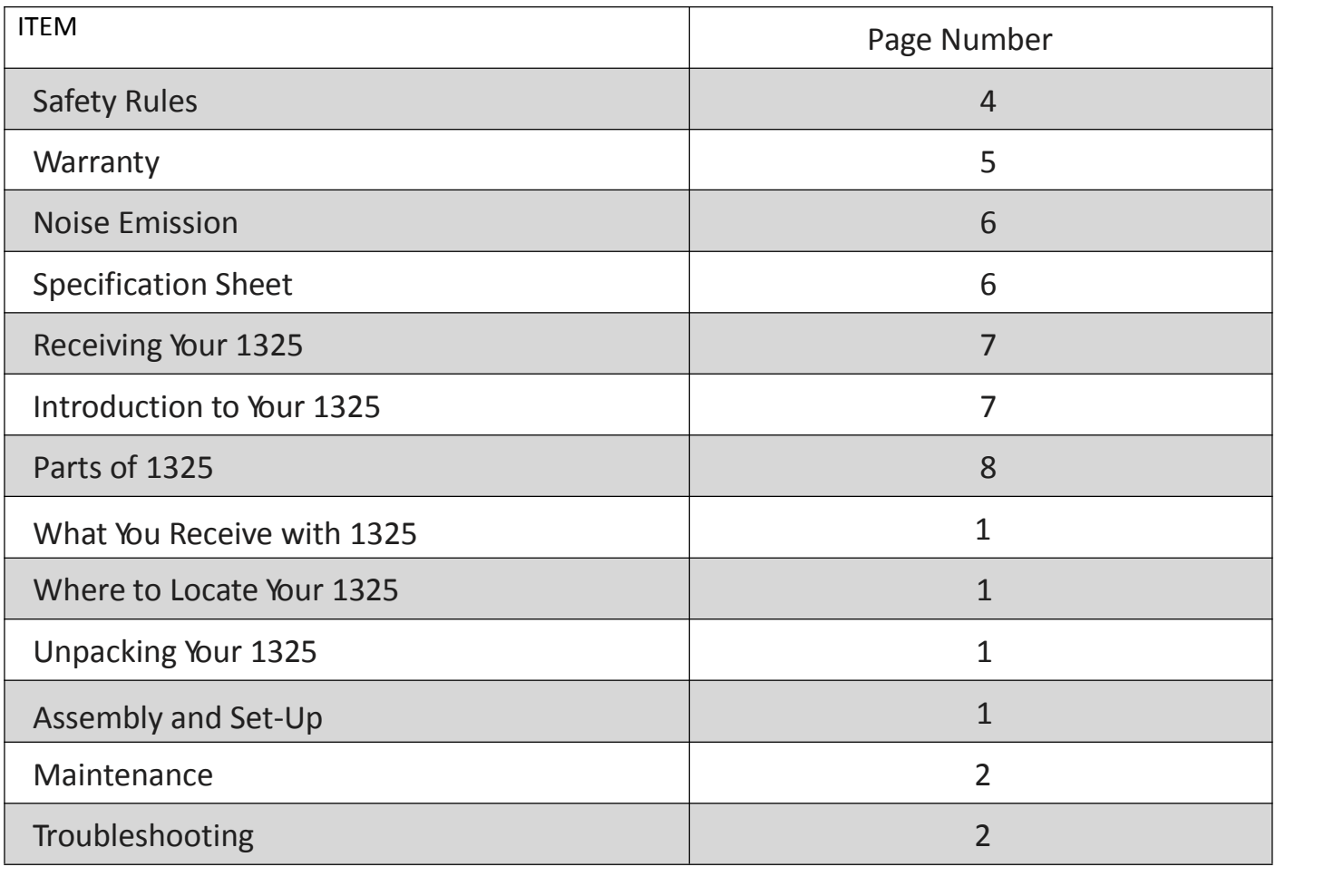

# **Safety Rules**

As with all machinery there are certain hazards involved with their operation and use. Use caution will considerably lessen the possibility of personal injury. However, if normal safety precautions are overlooked or ignored, personal injury to the operator may result. If you have any questions relating to the installation and operation, do not use the equipment until you contacted your supplying distributor.

Please read the following carefully and fully before operating the machine:

- 1. Keep the working area clean and ensure adequate power supply as available.
- 2. Do not wear loose clothing, gloves, bracelets, necklaces or ornaments.
- 3. Do wear face, eye, respiratory and body protection devices as indicated for the operation or environment.
- 4. Ensure that the power is disconnected from the machine before tools are serviced or an attachment is to be fitted or removed.
- 5. Never leave the machine with the power on.
- 6. Do no use dull, gummy or cracked cutting tools.
- 7. Ensure that the keys and adjusting wrenches have been removed and all the nuts and bolts are secured.

## **Limited Warranty**

New woodworking machines sold by SEQUOYATEC carry a two-year warranty effective from the date of shipping. SEQUOYATEC guarantees all new machine sold to be free of manufacturers' defective workmanship, parts, and materials. We will repair or replace without charge, any parts determined by SEQUOYATEC to be a manufacturer's defect. We require that the defective item/part is determined to be damaged due to lack of maintenance, cleaning or misuse/abuse, the customer will be responsible for the cost to replace the item/part, plus all related shipping charges. This limited warranty does not apply to natural disasters, acts of terrorism, normal wear and tear, product failure due to lack of maintenance or cleaning, damage caused by accident,

neglect, lack of or inadequate dust collection, misuse/abuse or damage caused where repair or alterations have been made or attempted by others.

SEQUOYATEC Co., Ltd. is not responsible for additional tools or modifications sold or performed (other than from/by SEQUOYATEC) on any SEQUOYATEC woodworking machine. Warranty maybe voided upon the addition of such described tools and/or modifications, determined on a case-by-case basis.

Software purchased through SEQUOYATEC is not covered under this warranty and all technical support must be managed through the software provider.

Normal user alignment, adjustment, tuning and machine settings are not covered by this warranty. It is the responsibility of the user to understand basic woodworking machinery settings and procedures and to properly maintain the equipment in accordance with the standards provided by the manufacturer.

Parts under warranty are shipped at SEQUOYATEC cost either by common carrier, FEDEX ground service or a similar method. Technical support to install replacement parts is primarily provided by phone, fax, e-mail or SEQUOYATEC Customer Support Website. The labor required to install replacement parts is the responsibility of the user.

SEQUOYATEC is not responsible for damage or loss caused by a freight company or other circumstances not in our control. All claims for loss or damaged goods must be notified to SEQUOYATEC within twenty-four hours of delivery. Please con tact our Customer Service Department for more information.

Only NEW machines sold to the original owner are covered by this warranty. For warranty repair information, call 0086-531-88618510 or Cell phone number of your sales manager.

#### Notes concerning noise emission:

Given that there exists a relationship between noise level and exposure times, it is not precise enough to determine the need for supplementary precautions. The factors affecting the true level of exposure to operators are clearly the amount of time exposed; the characteristics of working environment; other sources of dust and noise etc. For example, adjacent machines may impact the level of ambient noise. It is also possible that exposure level limits will vary from country to country.

# **Specification Sheet**

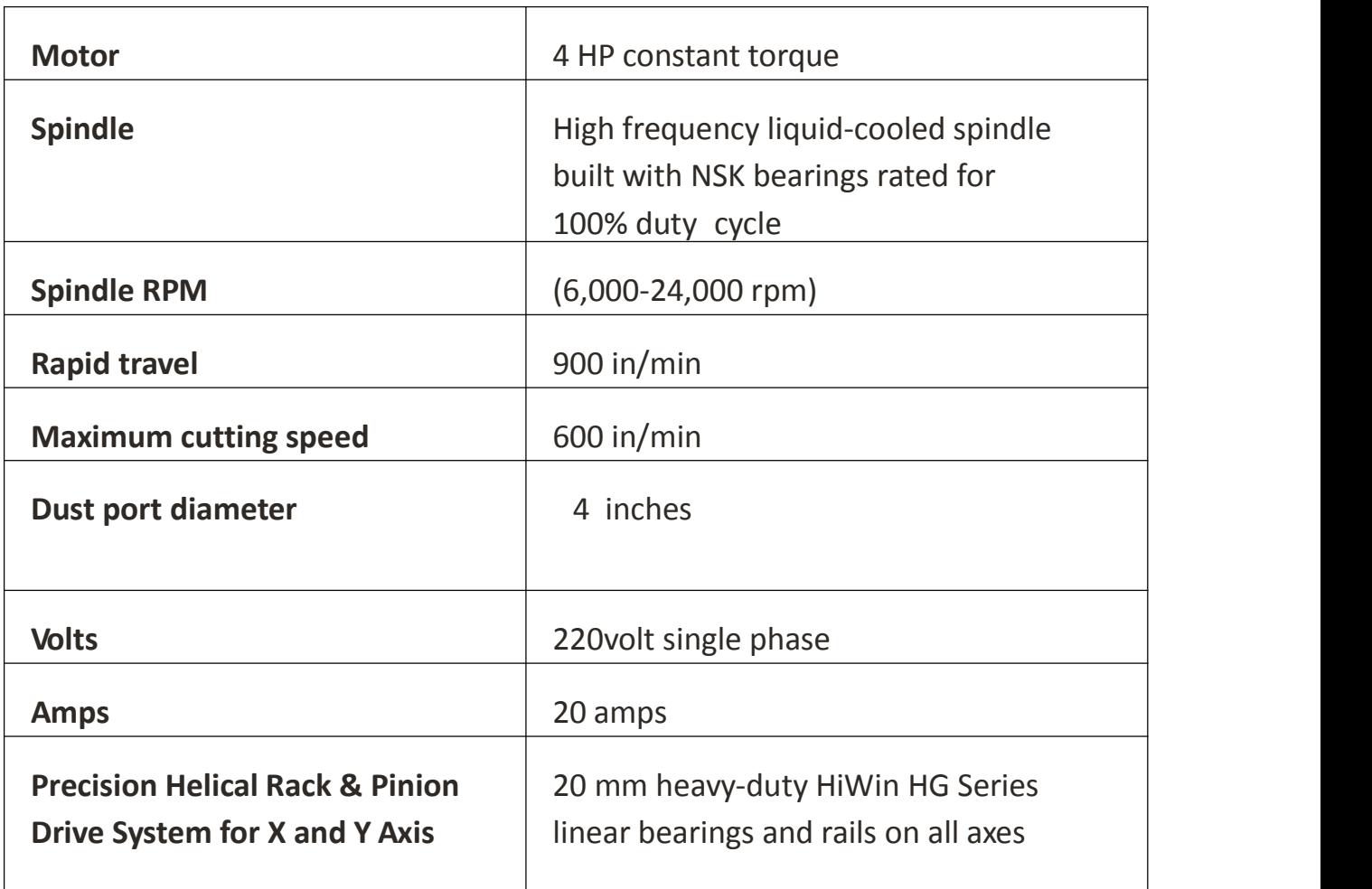

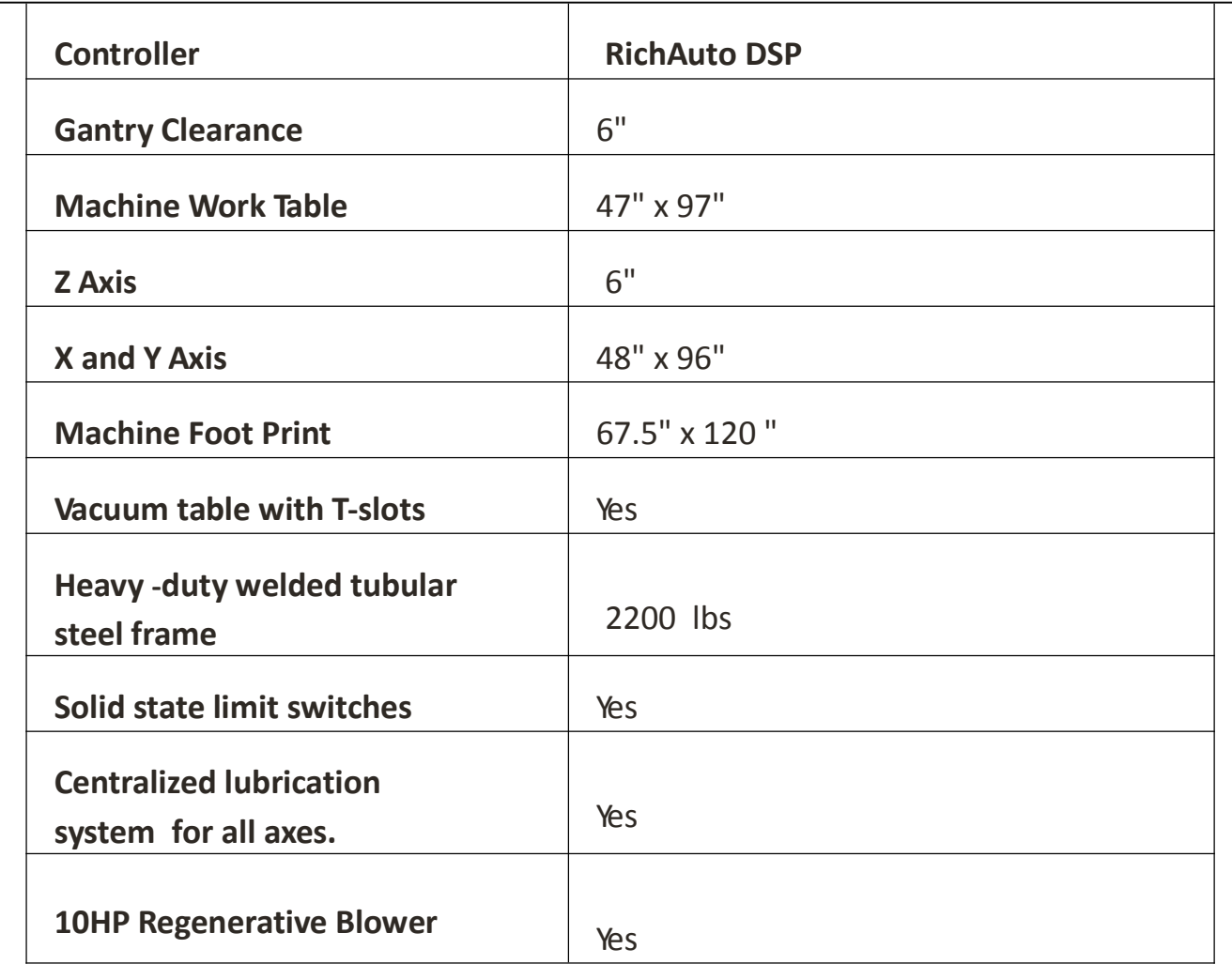

**Note:** It is probable that your machine will be delivered by a third party. Before you unpack your new machine, you will first need to inspect the packing, invoice, and shipping documents, supplied by the driver.

Ensure that there is no visible damage to the packing, or the machine. You must do this prior to the driver leaving. All damage must be noted on the delivery documents and signed by you, and the delivery driver. You must then contact the seller, [SEQUOYATEC] within 24 hours.

# Introduction to SEQUOYATEC Co., Ltd

The SEQUOYATEC is designed to give you years of safe service. Read this owner's manual in its entirety before assembly or use.

The advantage of the SEQUOYATEC is that it can, in most cases, fully machine the complete job without it being removed from the table so that you have finished parts of high accuracy that are totally repeatable.

It can also produce intricate carvings with the purchase of the relevant software. Nesting is also a valuable feature of SEQUOYATEC machining that saves on waste and cost. It is possible to reduce the number of different machines in the shop as the SEQUOYATEC will perform multiple functions and is a must for cabinet makers and serious wood workers.

# **Primary of ST1325A**

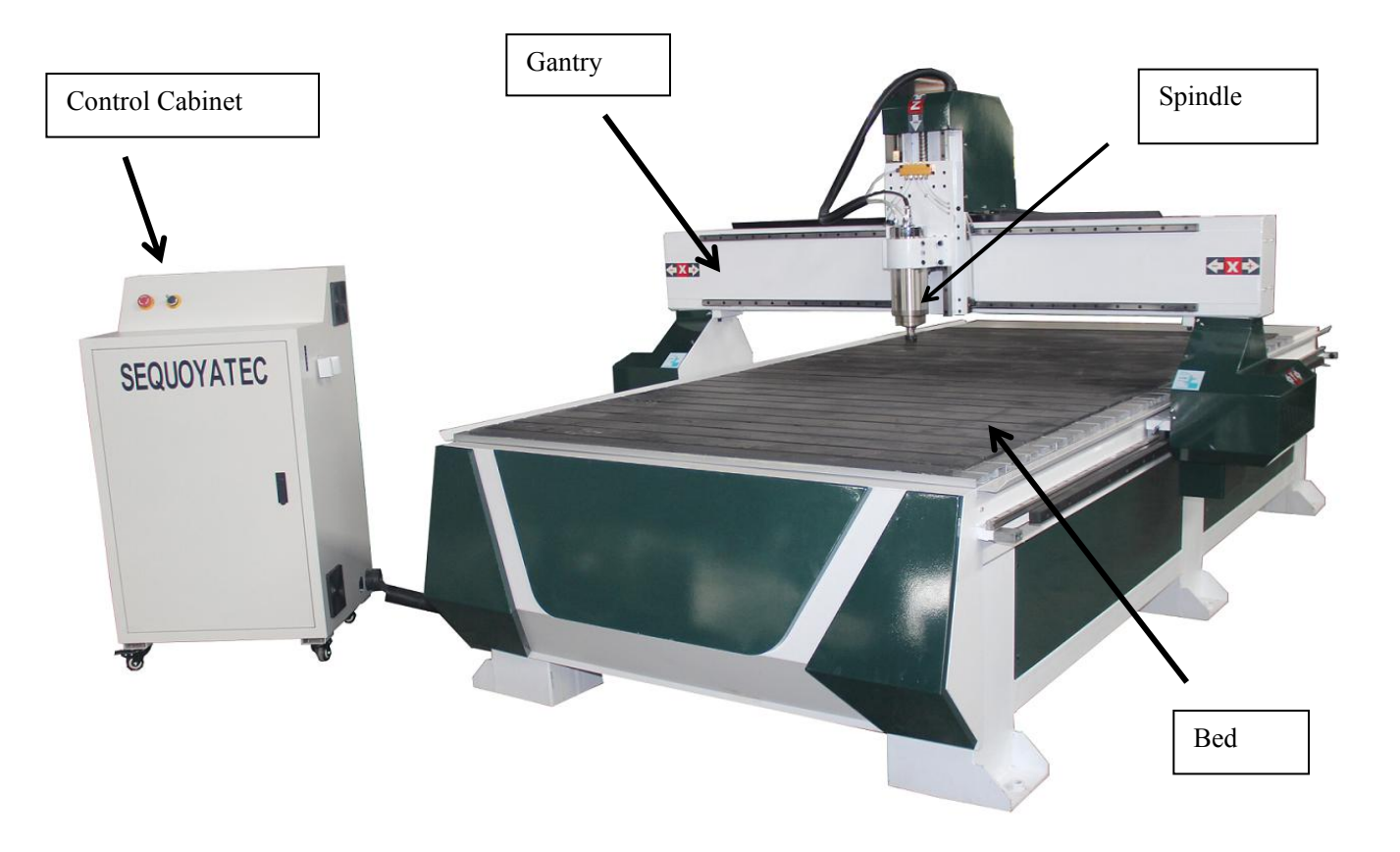

#### **1. Bed**

The bed of the machine consists of a heavy steel frame with a plastic top that is slotted for the vacuum function. It has "T-Slots". The "T" slots are used to clamp the job or fixtures to the bed.

#### **2. Gantry**

The gantry straddles the bed and carries the router spindle motion system. It is moved along the length of the bed by a precision ball screw system that is controlled by the machine controller.

#### **3. Router Spindle**

The router spindle is moved along the gantry by a precision ball screw system that is controlled by the machine controller.

#### **4. Frame**

The frame is a heavy welded construction that supports all the other parts of the machine.

#### **5. Electrical control box**

The electrical control box islocated on the side of the machine in a dust free enclosure.

#### **6. Caterpillar track**

The caterpillar track runs along the side of the machine in a trough and carries all the electrical cables and the spindle cooling tubes.

## **Additional Instructions for the Use of the SEQUOYATEC Machine**

Like all machines, there is danger associated with the machine. Injury is frequently caused by lack of knowledge or familiarity. Use this machine with respect. If normal safety precautions are overlooked or ignored, serious personal injury may occur. As the SEQUOYATEC is under the control of the onboard machine controller, it is important that you are clear of the cutter when operating the machine.

# **What You will Receive with ST1325**

Note: The quantity of collets, cutters and clamps will vary from that shows, depending on your order.

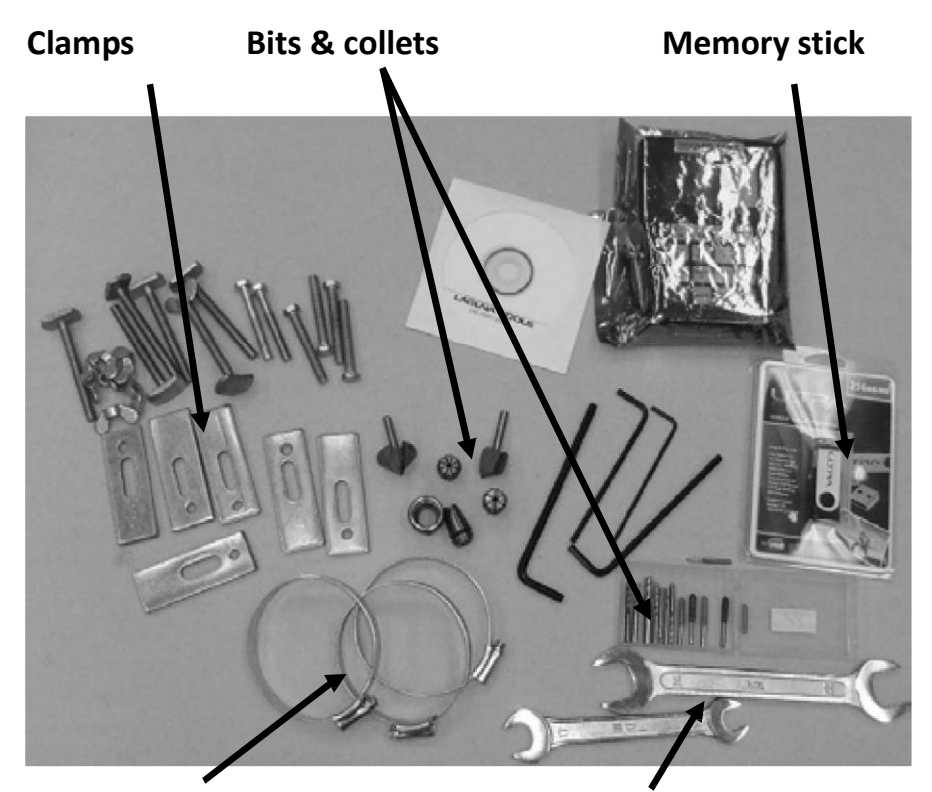

**Dust hose clamps Spanner**

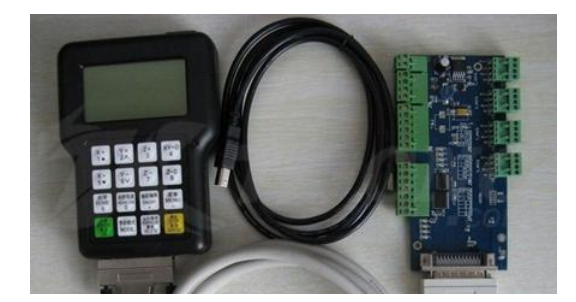

**Controller**

# **Where to Locate Your ST1325**

Before you unpack your machine, select the area where you will use your machine. There are no hard and fast rules for its location but here are a few guidelines:

- **1.** There should be an area around the machine suitable for the length of wood you will be machining.
- **2.** Adequate lighting: the better the lighting, the more accurately and safely you will be able to work.
- **3.** Solid floor: you should select a solid flat floor, preferably concrete or something similar.
- **4.** Locate your machine close to the power source and dust collection.

# **Unpacking Your ST1325**

To unpack your machine, you will need tin snips, a knife and a wrench.

1. Using the tin snips, cut the banding that is securing the machine to the pallet [if fitted].

#### **WARNING: EXTREME CAUTION MUST BE USED AS THE BANDING WILL SPRING AND COULD CAUSE INJURY.**

2. Remove the box from the ST1325 [if fitted] and any other packaging material. The parts ordered with the machine will be packed on or inside the machine.

**Note:** The ST1325 is heavy. If you have any doubt about the described procedure, seek professional assistance. Do not attempt any procedure that you feel is unsafe, or that you do not have the physical capability of achieving.

- **3.** Use a fork lift with sufficient lifting capacity and forks that are long enough to reach the complete width of the machine.
- **4.** Remove the securing bolts that attach the machine to the pallet [if fitted].
- **5.** Approaching the machine from the side, lift the machine on the frame taking care that there are no cables or pipes in the area of the forks.
- **6.** Move the machine to the required position and lower gently to the floor.

**7.** Level the machine so that all the supporting feet are taking the weight of the machine and no rocking is taking place.

# **Assembly & Set-Up**

**Note:** Never use a memory stick with a greater capacity than 256 MB. If you do, it will crash your machine computer. It is strongly suggested that you purchase additional memory sticks and mark them "ST1325 machine use only".

#### **Cleaning the Machine**

The machine is shipped with the no painted surfaces protected from rust by a film of grease.

The grease must be removed with WD40 [or similar] as grease attracts sawdust and dirt. The surfaces should then be coated with a Teflon lubricant or similar. Teflon tends to dry and will not attract sawdust and dirt.

#### **Assembling the Controller**

Fit the cable to the controller and ensure that the screws are finger tight.

**Note:** The cable has plugs at both ends that are different. The plug with the screws fits into the controller. The other plug fits into the cabinet socket. Push the cable into the cabinet socket and it will snap into position. Give the cable a light tug to ensure that the plug has snapped into<br>nosition. Please handle DSB sable and seppections. Controller with cable position. Please handle DSP cable and connections controller with cable<br>carefully as they are very delicate.

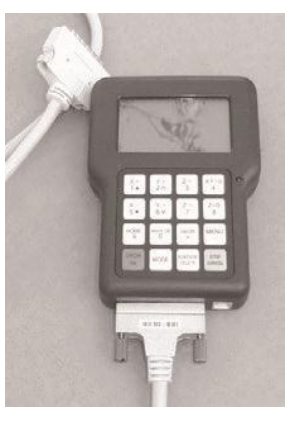

**fitted**

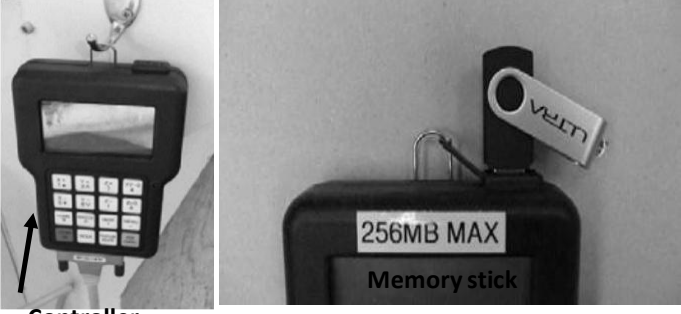

**Controller**

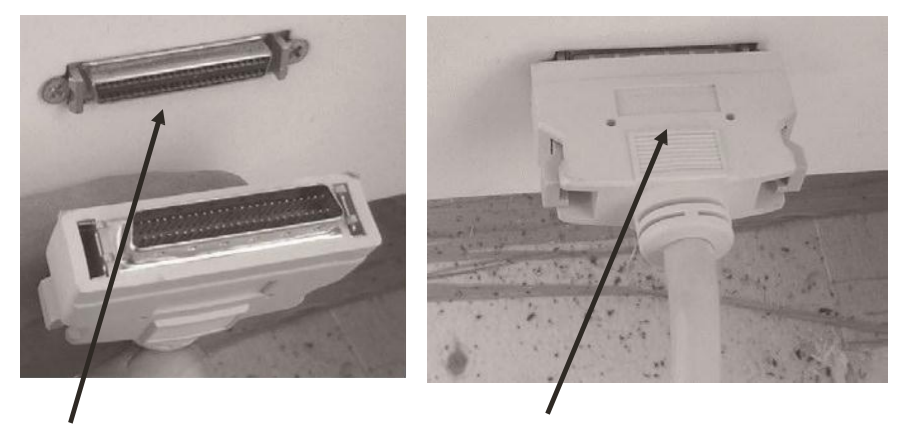

**Cabinetsocket Controller cable fitted to cabinetsocket**

#### **Fitting the Dust Hose**

**1.** Fit a 4 inch dust hose [not supplied] to the dust shroud and secure with the clamp. Ensure that it is tight as it is very inconvenient to have it fall off during production.

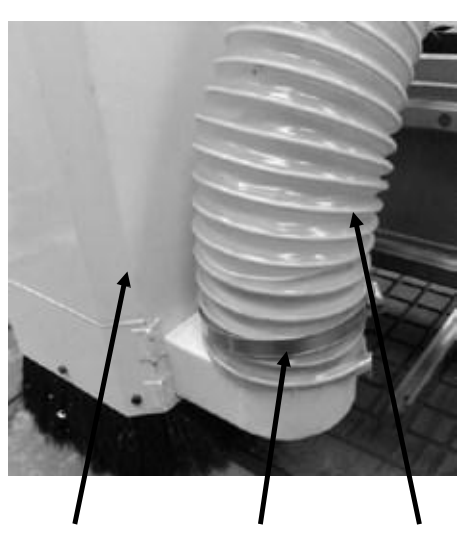

**2.**Feed the dust hose over the shroud and through the dust hose support.

**3.**The head of the machine will move across the complete table and the dust hose will follow the head. If there is insufficient slack, the hose may break or damage the dust shroud. It is suggested that the hose is suspended from the ceiling of your shop with sufficient slack so that it will not restrict movement.It will also be out of the way and not cause a trip hazard.

**Dust shroud Clamp Dust hose**

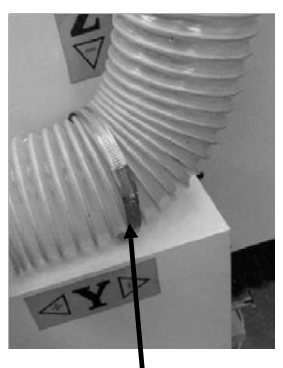

**Dust hose support**

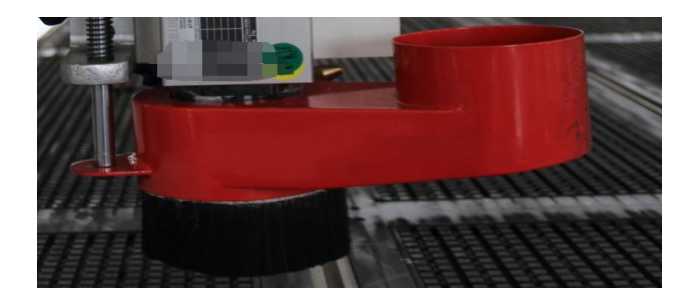

Dust holder

#### **Electrical Connections for the Machine**

There are two electrical cables. One is the main power cable and has no plug fitted as it will be dependant on your installation. Ensure that when installing the electrical supply to the machine that 380V three phase is supplied. **Main power cable**

It is recommended that you use a 20 amp breaker.

**Note:** When wiring the machine to your electrical system, keep your cable as short as possible. The cable should not be allowed to run along the floor as this will cause a trip hazard.

The second cable has a female electrical socket for connection to the water pump.

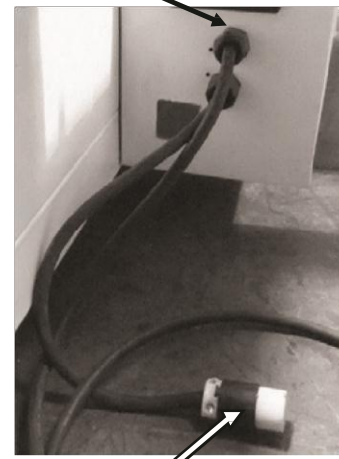

**Water pump socket**

#### **Note: A qualified electrician must carry out the electrical installation.**

#### **Fitting the Vacuum Pump**

The machine is provided with a **2 inch** hose forconnection to your vacuum pump. The hose connects to the vacuum manifold located under the table at the end of the ST1325 were the vacuum switches are located. When connecting the hose ensure that it is fitted tightly as you do not want to loose vacuum due to poor connection. The other end of the hose fits onto the vacuum pump.

#### **Note**: Before changing or fitting the router bit always disconnect the power to the machine.

**<u>fitting the router bit into the router head</u>** 

**1.** Select <sup>a</sup> pointed router bit and its relevant collet. **Spindle nut Collet**

**2.** Fit the collet into the spindle nut. Press the collet into the spindle nut until it snaps into place.

**Note:** The router bit must not be fitted into the collet until the collet has been fitted into the spindle nut. With the router bit fitted into the collet, the collet can not compress and snap into the spindle nut.

The face of the collet and the face of the spindle nut will be close to flush.

**Note:** To remove the collet, hold the spindle nut and press the collet on the side. The collet will compress and pop out. Do not try and remove the collet while a cutter is fitted as the collet will not compress and pop out.

- **3.** Fit the spindle nut and collet assembly onto the spindle thread by hand.
- **4.** Press the bit into the collet but note, the flute of the router bit must not be inside the collet and should be a minimum of 1/16 " outside the collet. Hold the router

spindle with the supplied wrench and tighten the collet with a second wrench. Do not over tighten.

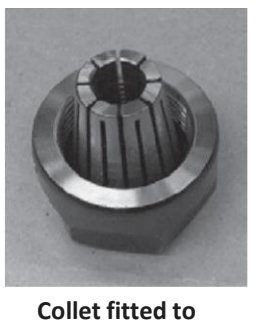

**spindle nut**

**Tightening the spindle nut**

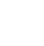

**Note:** Use this process for all other router bits that you need to fit, but you will have to change the collet if the shank of the router bit is a different size.

## **Types of Router Bits:**

There are five basic types of router bits: straight, up shear, down shear, combination [also called compression], and form tools [round over, ogee, etc.].

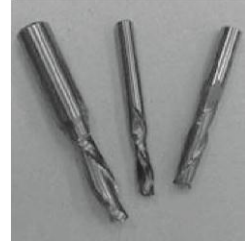

## **1. Straight Router Bits**

These are the standard router bits that are commonly **Router bits** Used with handheld routers and are readily available at home centers.

## **2. Up Shear Router Bits**

These bits have flutes that are spiraled upward [a standard twist drill is an example of this type of bit]. This bit design removes the chips from the kerf but has a tendency to chip the top surface, especially veneers or melamine surfaces.

**Ball Nose Router Bits** are a variation of the up shear bit design but have a radiuses end. These bits are typically used for 3D surfacing applications.

#### **3. Down Shear Router Bits**

These bits are similar to the up shear but with an opposite spiral that actually tends to pack the chips into the kerf. These bits prevent chipping the material surface, especially with veneers or melamine surfaces.

## **4. Combination [Compression] Router Bits**

These bits combine the advantages of both up shear and down shear designs. The top section of the tool is down shear to prevent chipping the top surface of the material and the lower part of the bit is up shear to prevent chipping the bottom surface of the material.

**Combination Router Bits** are the preferred configuration for machining veneered plywood as well as melamine surfaced product. A variation of the bit is called the "Mortising Compression" router bit. With this bit, the up shear portion of the bit is less than  $\frac{1}{4}$ " in length so that the bit can be used on  $\frac{1}{4}$ " veneered plywood and for dados.

## **5. Form Router Bits**

Form Router Bits typically are available in standard profiles such as round over, ogee, etc. Router bits that

## **Controller Button Functions**

**Y+ / 2** = Moves the gantry in the Y direction away from the home end of the bed.

**Z+**  $\frac{1}{3}$  = Moves the router head in the Z [Up direction] away from the table surface.

**XY-0 / 4** = Sets machine "Origin".

**X- / 5** = Moves the gantry in the X direction towards the home end of the bed.

**Y- / 6** = Moves the router head in the Y direction towards the home end of the bed.

**Z-**  $\big/$  **7** = Moves the router head in the Z [Down direction] towards the  $\big/$   $\big/$   $\big/$   $\big/$   $\big/$   $\big/$   $\big/$   $\big/$   $\big/$   $\big/$   $\big/$   $\big/$ **may vary** table surface. **from that shown**

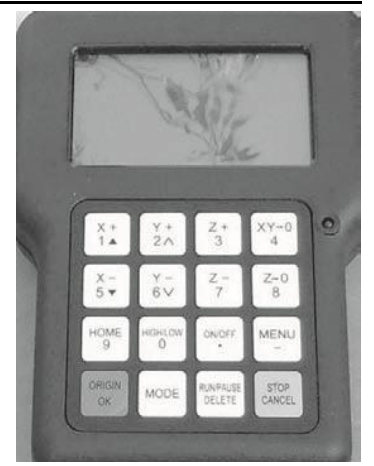

**Z-0 / 8** = Is used to set the tool to the "Zero" surface [tool "touch-off" ].

**HOME / 9** = Causes the machine to move to the "Home" position, First in the Z axis, followed by X and then Y. [Home is a mechanically determined position using mechanical switches/sensors.]

**HIGH/LOW / 0** = Toggles jogging speeds between High and Low ranges.

**ON/OFF** = Turns the Router Spindle On and Off.

**MENU /** = Provides access to various setup features.

**ORIGIN /OK** = Use to accept commands ["On"]. Origin causes machine to return to the machines "Origin".

**MODE** = Toggles between the three jogging modes: Continuous, Step or Distance. **RUN PAUSE / DELETE** = Used to load a program from either the USB drive or internal memory. While the program is running, causes the Operation to "Pause". **STOP / CANCEL** = Stops a running program. Also used to cancel commands.

#### **Turning on the Machine**

**Note:** Before you turn on the machine remove all tools and other objects from the machine table.

#### **Release the emergency stop by twisting clock wise and it will pop out.**

Press the green start button, this will turn power on to the machine. Pressing the green button will also power the controller and the display will light up.

The screen will display "Go to Home?"

Ensure that the table surface is clear of obstructions and press the green Origin/OK button.

The router head will move to the home position on the table.

**Note:** "Home" is a mechanical position that is a constant determined by switches on each of the 3 axes.

X+= Across [from left-to-right when standing in front of the machine] Y- = Length [from front-to-back when standing in front of the machine]. Should this be Y+?

Z+= vertical [up].

By pressing HIGH LOW / 0 and MENU / - the display will change to AX=0, AY=0, and AZ=0. When the X, Y and Z have an A in front, this denotes that the dimensions displayed are in reference to the machine's home position. When the X, Y, and

Z values are displayed with a number [1-9] this indicates the dimensional relationship of the machine from the machine's "Origin".

## **To Move the Router Head**

There are 3 different methods of moving the router head.

1. **Continuous mode.** Press the mode button until "Continuous" is displayed. The display will show [bottom row of the screen] the changing location of the

router head as it moves location. By holding X+ button down the machine will move continuously until the button is released. This is the same for X-, Y+, Y-, Z+ and Z-. The "High/Low" button determines the speed of the jogging moves.

2. **Step mode.** Press the mode button until "Step" is displayed. With Step selected, each time the X, or Y button is pressed it will move the router head by 0.5 mm in the high setting and 0.1mm in the low setting.

#### 3. **Distance mode.** Press the mode button a third time and "Distance" is displayed. This allows you to input the position into the controller that you want the router spindle to move to.

#### **Emergency stop Button**

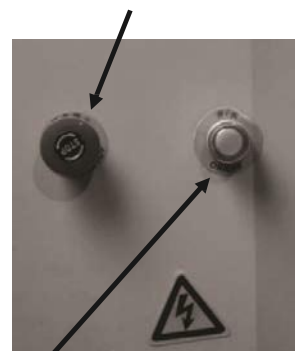

**Start button**

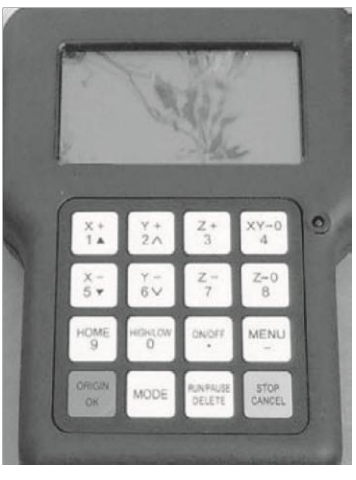

As an example: If you want to move the router spindle 100mm from the home position in the X and / or Y axis:

- 1. Press the mode button until Distance is displayed.
- 2. Type in 100 and press OK
- 3. Pressing the X+= button will now move the router 100 mm in the X+axis.

The router head also moves the set distance in the X+, X-, Y+ and Y depending on which buttons pressed.

To move the router head in the Z axis press the  $Z+=/3$  [UP] or the Z- / 7 button [DOWN].

By pressing any of the other X, Y or Z,  $+$  or  $-$  buttons, the router head will move 100 mm in the selected direction.

#### **Jogging Speed**

You can select between a Low or High speed. By pressing the HIGH LOW / 0 button you can toggle between the two speeds. The High speed jog setting is approximately 4 times the speed of Low speed jog setting.

## **To M ove the Router Head**

The Work Envelope is a volume that defines the movement limits of the router spindle. The X0, Y0 corner of the work envelope is determined by the machine's Home Position. The X+ and Y+ limits of the work envelope are determined by the

"Table Size: Settings [MENU/MACHINE SETUP/TABLE SIZE] and provide the "soft limits" for the machine. The Table Size

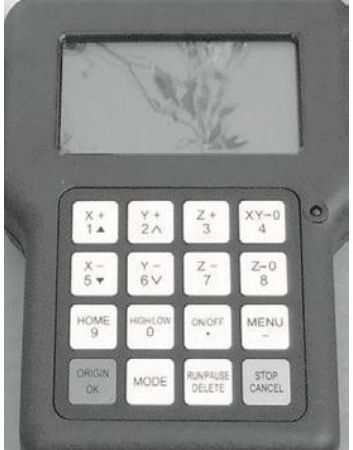

settings prevent the possibility of the spindle assembly/gantry from being jogged into the machine's frame.

Ensure that the controller display is indicating the Machine Coordinates. Those numbers correspond to the machine Home position determined by physical limit switches. Machine Coordinates are indicated on the screen by the designation "AX, AY, or AZ". If the Machine Coordinates are not being displayed, depressing the HIGH/LOW and MENU buttons together will toggle between the machine coordinates and ORIGIN coordinates. [e.g. 1-9].

**1.**Select Low Speed by pressing the HIGH LOW / 0 button. Select Continuous by pressing the mode button until"Continuous" is displayed. The display will show the position of the router head as it changes at the bottom of the display. Move the router spindle to the home position by pressing the Home button.

- **2.**Move the router head to the max X position by pressing X+ button until the router spindle stops and note the displayed AX= value.
- **3.**Press the Y+ button and hold until the router gantry stops moving. Note the displayed AY value.
- **4.**Typically on the SEQUOYATECI machine, the work envelope will be 1300mm x 2500 mm [work envelopes vary by machine model].
- **5.**Machining can only be performed if the tool path centerlines fall within the work envelope.

If an error message is displayed while trying to execute a program indicating an over travel error in one of the Axes, executing the program would require that a a comparative control of the set of the set of the set of the set of the set of the set of the set of the se

tool path fall outside of the machine's Work Envelope. PLEASE NOTE THAT THE SELECTION OF THE "ORIGIN" ALSO EFFECTS PLACEMENT OF THE PROGRAM WITHIN THE WORK ENVELOPE.

## **Using the Vacuum Table (Ingnore this if not Vacuum table)**

**Note:** The better the vacuum created, the more securely the parts will be **held in place. Follow the below instructions to obtain optimum results.**

The vacuum table has 6 zones and you can set the configuration to suit the type of work that you will be producing. Each zone is controlled by a switch that is located at the front of the machine. The table has two holes in each zone that extract the air and generate the vacuum. The table has grooves that ensure the air is extracted evenly across the zone. To seal the zone from leakage, a foam rubber

gasket is pressed into the outer grooves. This gasket sits slightly proud of the table and is compressed by the spoil board [sometimes called sacrificial board] as the vacuum is applied. T slots are also provided to allow you to clamp jobs / spoil boards to the table should it be required.

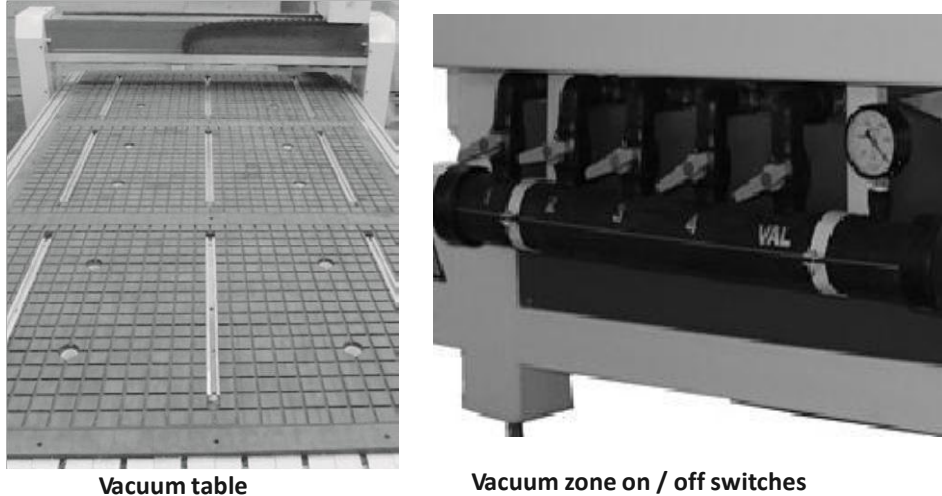

#### **Fitting the Foam Rubber Gasket**

It is important that the foam rubber gasket is pressed evenly into the grove in the vacuum table around the zone that you are constructing. To ensure a good seal, it is strongly recommended that the gasket is turned in at the beginning [as shown]. The gasket has a tendency to stretch while fitting and over time it may relax and shorten. The extra length of gasket allows you to re-set it and make the seal again. If the initial turn is not put in place, there is no margin for error and you may have to discard a complete length just for being one inch short. It is recommended that you initially create 3 zones, each one completely across the table. You can change the configuration at a later stage.

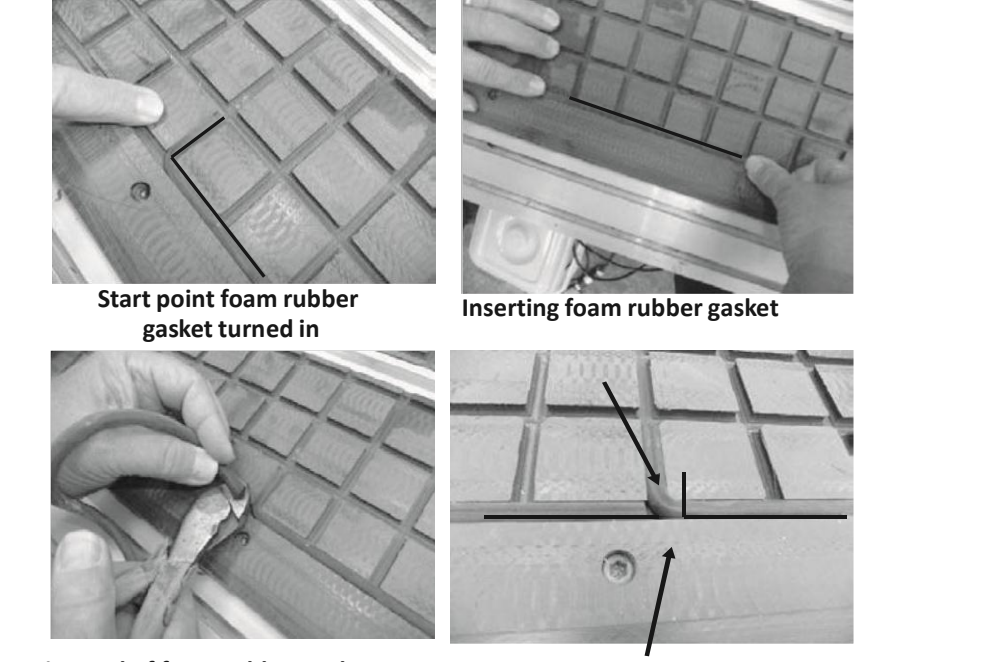

**Cutting end of foam rubber gasket Final finished joint**

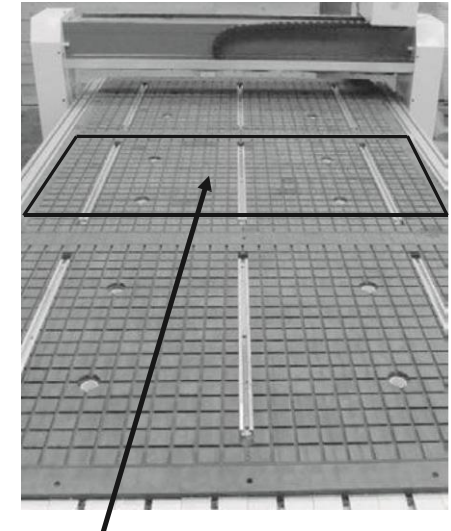

**Suggested zone configuration**

**Vacuum zone**

2. To transfer the vacuum from the table to the job.

The spoil board has two functions.

1. To protect the vacuum table from the cutters.

of an inch deeper than the job thickness.

would be cutting into the vacuum table.

**Note:** Do not stretch the foam rubber gasket while you

are fitting it into the grove in the vacuum

You will set the depth of your cutter a few thousandths

If there was no spoil board this would mean that you

table.

**Spoil Board Material and Precautions**

This means that the spoil board has to be porous to allow air to be sucked from the underside of the job. We have found that low cost MDF is the best material for this function. **Spoil Board Preparation**

When you purchase your MDF spoil board it should be no thinner than 3/4 inch. Contrary to what you might think, the thicker the MDF the better the suction that is created. However, it is not recommended that your spoil board is thicker than 1 inch.

The MDF that you purchase will not be flat and the machine will be cutting to accuracy in the order of a few thousandths of an inch so you will have to machine

the spoil board flat. After your spoil board has been skimmed many times and is  $\frac{1}{2}$  inch thick

discard it and start a new spoil board. The spoil board edges

are very porous and must be sealed. We recommend that a hard candle wax is used as it contains no water. Never use a water based product to seal the edges of the board as this will make the board grow and it will be unsuitable as a spoil board

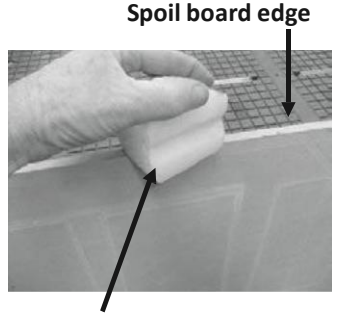

**Note:** Some glues contain water and can affect the edges ofthe spoil board. **Edge sealing wax**

**Note:** Do not confuse flatness with bow. If the board is bowed the vacuum may not pull the board down and you will lose vacuum. Never use a bowed board as a spoil board.

- **1.** Cut your spoil board to the size of the bed of the machine.
- **2.** Place on the vacuum table. Prior to placing the spoil board onto the vacuum table, ensure that the table is perfectly clean, free from sawdust and dirt. If thereis sawdust etc. on the table, it will change the height of the spoil board and it will not be flat. It is strongly recommended that you do not wipe or brush the table clean, but use a hand held blower. Do not use a vacuum cleaner as it may suck the foam seal out of the grove and damage it.

**Note:** It takes at least 2 people to load a spoil board. You must never put the edge of the board on the vacuum table and push it across. This will snag on the foam rubber gasket and rip it with the result that you will loose the vacuum seal and have to replace the seal.

Only lift the board into place and lower it onto the vacuum table in the correct position.

- **3.** Turn on the Vacuum.
- **4.** Fly cut the total surface of the spoil board.

**Note:** Only remove the minimum to achieve a flat surface over the completesurface. You will have to skim the surface several times during the life of the spoil board to clean it up and you should get into the habit of only skimming the minimum off the surface.

**5.** Once one face is flat, remove the vacuum, turn the spoil board over and repeat the process for the other

## **Spoil Board Use:**

Each time you set a new job up you will cut into the spoil board by a few thousandths of an inch in the areas where the cutter passes through the job. When doing repeat jobs always position the job in the same position so that you are not cutting new groves in the spoil board. This will greatly extend the life of the board and save time and money.

Prior to placing a job on the spoil board, clean with a hand held blower.<br>Dirt under the job will reduce the vacuum and in extreme cases the job will move and be a reject, or worse, fly off the spoil board.

Ensure that the job has no large burrs on the edges as this will also reduce the vacuum.

In general keeping everything clean is the key to achieving good repeatable results.

#### **Precautions Regarding Spoil Boards**

The spoil board is porous and will absorb moisture. As moisture is absorbed the dimensions of the board will change. In general this will not be a problem as the changes from day to day are not significant.

Also the changes will, in general, be over the complete board. There are however exceptions. Your morning coffee can do a great deal of damage if spilt. If water etc. is spilt, it will be absorbed into the board and make the board grow in that area. Do not allow the board to become wet. If an accident should happen, remove the board from the machine and allow to dry. This may take several days. Replace the board with a new board. Once the wet board has completely

dried it may possible to skim the board and re- use it, but the likelihood is that it is scrap.

#### **Vacuum Table T Slots**

The vacuum table has nine T slots to enable fixtures and jobs to be clamped directly to the table. Clamps are provided but it must be noted, the table must be protected with a packer when using jacking bolts. If the jacking bolts come into contact with the plastic of the table, the plastic will be damaged. The packer must be as large as possible to spread the load on the plastic of the T slots table.

**Drinks on spoil board**

**Spoil board**

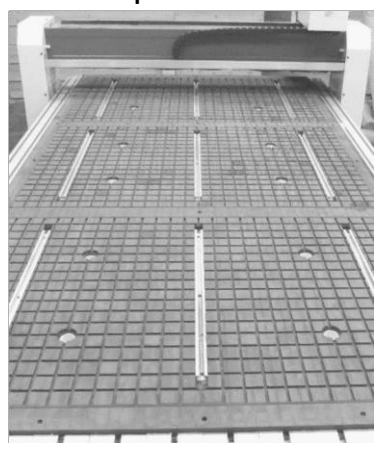

T slots are also provided at the end and sides of the table and can be used possible to spread the load on the plastic of the Table.<br>table.<br>T slots are also provided at the end and sides of the table and can be used<br>for clamping jobs and fixtures.

#### **Automatic Z Origin Point [tool touch off]**

The machine is provided with an automatic tool height adjustment. Place the contact button on the clean spoil board directly under the cutter. To activate the automatic tool height adjustment press Menu & On/Off key at the same time on the control pad. This will cause the cutter to move slowly down. Once the cutter touches the contact button, electrical contact is made and the cutter will move up and away from the contact button. The machine now knows the height of the cutter. There is also a manual method that is detailed below:

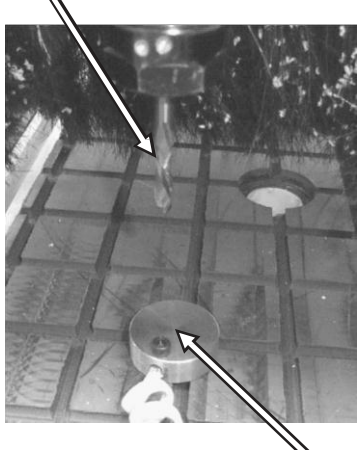

**Contact button Cutter**

- **1.** Fit a flat bottom router bit to the spindle.
- **2.** Jog [Z] the tip of the tool down so that it is just above the top of the spoil board using the"Continues" (CONTINUOUS???) button.

**3.** Step down in slow mode [0.1mm 0.004" each time the button is pressed] while turning the router collet by hand in the reverse direction.

As you feel pressure, stop jogging down.

**Note:** Do not turn the router bit (BY HAND???)as it is sharp and could cause injury.

**4.** Select the distance mode and enter 0.0254mm [0.0001"] Press Z+ [UP] and rotate the cutter in the reverse direction until the cutter is free to move and there is no drag. The cutter is now within 0.001" above the spoil board.

**5.** Once the router bit is at Zero press the Z-0 / 8 button to set the zero point.

**6.** Jog the router bit up or press the origin button to move the router bit up and to the origin point.

## **Setting the Spoil Board on the Vacuum Table for Production**

## **Moving the Router Head to the Spoil Board Corner Position**

- **1.** With the router head in the home position, drop the router bit to just above the spoil board top face as described earlier [Z axis].
- **2.** Use the distance command as described earlier [press mode, toggle through to distance] to set the X and Y position to 40.38mm.
- **3.** Press X+.
- **4.** Once the router head has stopped moving press Y+.
- **5.** The point of the router bit is now located over the point where the corner of the spoil board should be.
- **6.** You may need to move the router bit lower so that it is closer to the top surface of the spoil board by pressing the Z- button.
- **7.** Press the top right hand button XY-0 / 4 this will set the origin and the machine now has a new datum point which will be the  $X=0$  /  $Y=0$  in your design program.
- **8.** Move the spoil board so that the corner of the spoil board is directly under the point of the router bit and adjust the spoil board position so that it is parallel with the edges of the vacuum table. Vacuum can now be applied to the spoil board.

#### **Re - Setting the Origin Point**

- **1.** Bring the router head to the origin point by pressing origin button.
- **2.** Lower the router bit by pressing Z= so that it is just above the spoil board.
- **Note.** The position of the tip of the router bit point and you will probably find the origin point will have to be adjusted.
- **3.** Jog the point over so that it lines up with the edge of the spoil board in the X axis.
- **4.** Jog the point over so that it lines up with the edge of the spoil board in the Y axis.
- **5.** Reset the origin point by pressing the top right hand button XY-0 / 4. This will set the origin and the machine now has a new datum point.

## **Spindle Speed Control**

Only three buttons are operator accessible: ARROW UP, ARROW DOWN, and STOP KEY. ARROW UP key is used to raise the spindle speed.

ARROW DOWN Key is used to lower the spindle speed.

> The stop key is available to stop the spindle during a program activation. Display reads in hertz,  $200hz = 12,000, 300hz$ = 18,000, 400hz = 24,000

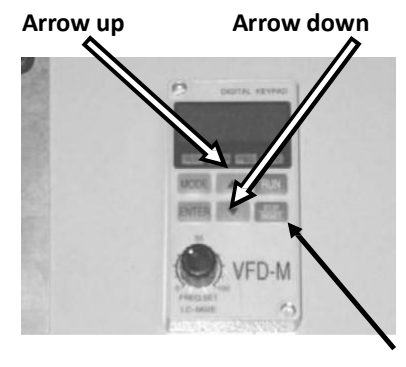

**Stop**

#### **Loading a program into the machine**

The controller has a USB slot located to the top.

- **1.** Load your program into your USB drive.
- **2.** Fit the USB into the USB slot in the controller.
- **3.** Press the button RUN PAUSE/ DELETE. The display will show U disc.
- **4.** Press the OK button. This will load onto the screen what is in the USB drive.
- **5.** Use the arrow keys to select the file that you need to load into the controller.
- **6.** Select, then press OK button.
- **7.** Once the code / program has been downloaded the machine will start to operate.

**Note:** Ensure that you are clear of the machine as the spindle will start to turn and could cause injury.

**8.** The router will just cut the surface of the spoil board the distance that you set in the design software, [we suggest 1.6mm [1/16"]] and cut the outline of the job. This will give you the location of the part on the spoil board.

#### **Removing the Job from the Spoil Board**

The job has a tendency to stick to the spoil board and it is suggested that you use a wide blade putty knife to lift the job.

#### **Fitting the Job to the Table Using the T Slots**

You may find it convenient to clamp the job to the spoil board with the table clamps. This attachment method can only be used if the outside edges are not being machined.

When using the clamps, place a piece of packing under the jacking bolt to protect the bed of the machine. **Wide blade putty knife Job**

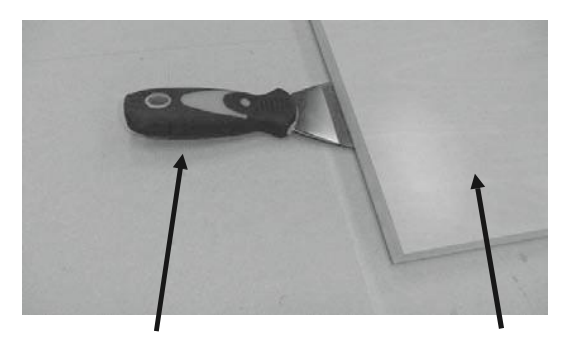

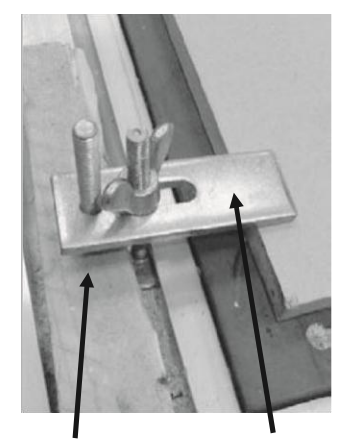

**Packing Clamp**

As with any machine, to ensure optimal performance you must conduct regular maintenance.

#### **Daily Checks**

- **1.** Clean the machine and lubricate unpainted surfaces with a Teflon lubricant. Wipe off any excess and buff with a dry polishing cloth. This will reduce the likelihood of rust forming.
- **2.** Check cutter teeth for chips and dullness.
- **3.** Generally inspect the machine for damage and loose or worn parts.

#### **Weekly Checks**

- **1.** Clean the cutters.
- **2.** Check cutter teeth for chips and dullness.
- **3.** Generally inspect the machine for damage and loose or worn parts.
- **4.** Check the dust extraction for blockages and any large bits that could cause blockages.

#### **Oiling the Machine**

The machine is provided with a central oiler. Do not over lubricate the machine as excess oil attracts dirt and sawdust.

It is recommended that one pump of the oiler once a month will be sufficient

to keep your machine lubricated. When the oil tank needs filling, top up with a good quality SAE 30 weight oil.

#### **Jacking the Table Level**

The machine is provided with table jacking points. The jacking points come factory set and should not need adjustment. Do not adjust the jacking points until you have contacted SEQUOYATEC customer service.

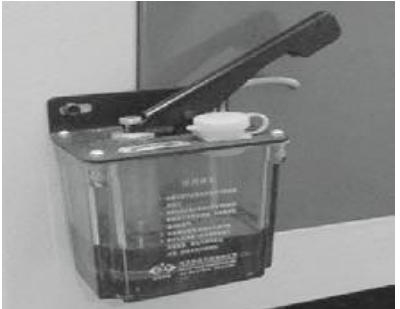

**Central oiler**

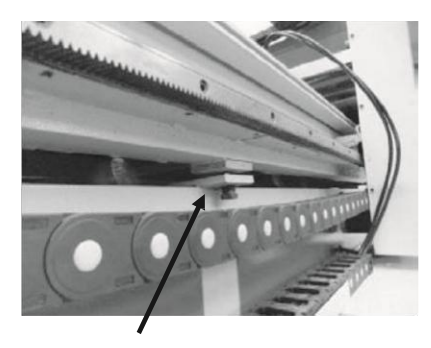

**Table jacking point**

#### **Machine Will Not Start**

- **1.** Check that the start switch is being pressed full in.
- **2.** Check that the red stop switch is fully out.
- **3.** Check that the electrical power cord is plugged into the power outlet.
- **4.** Check that the electrical supply is on [reset the breaker].
- **5.** With the power disconnected from the machine, check the wiring to the plug is correct. Check that the rubber insulation is stripped enough and is not causing a bad connection. Check that all the screws are tight.

#### **The Machine Will Not Stop**

This is a very rare occurrence as the machine is designed to fail-safe. If it should occur and you cannot fix the fault, seek professional assistance. The machine must be disconnected from the power and never run until the fault has been rectified.

**1.** Internal breaker faulty. Replace the breaker.

#### **Motor Tries To Star t But Will Not Turn**

- **1.** With the power disconnected from the machine, try to turn the spindle by hand. If the spindle will not turn, check the reason for the jamming.
- **2.** Motor faulty. Replace the motor.

#### **Motor Over heats**

The motor is designed to run hot, but should it overheat it has an internal thermal overload protector that will shut it down until the motor has cooled and then it will reset automatically. If the motor overheats wait until it has cooled and restart. If the motor shuts down consistently check for the reason. Typical reasons are dull cutting tools, no water in the coolant tank, blockage in the coolant pipe and excessive ambient temperature.

#### **Squeaking Noise**

**1.** Check the bearings.

#### **Spindl e Slows Down During A Cut**

- **1.** Dull cutting tools. Replace the tool or have it re-sharpened.
- **2.** Feeding the wood too fast. Slow down the feed rate.

#### **Machine Vibrates**

**1.** Machine not level on the floor. Re-level the machine ensuring that it has no movement.

## **G-Code Functions**

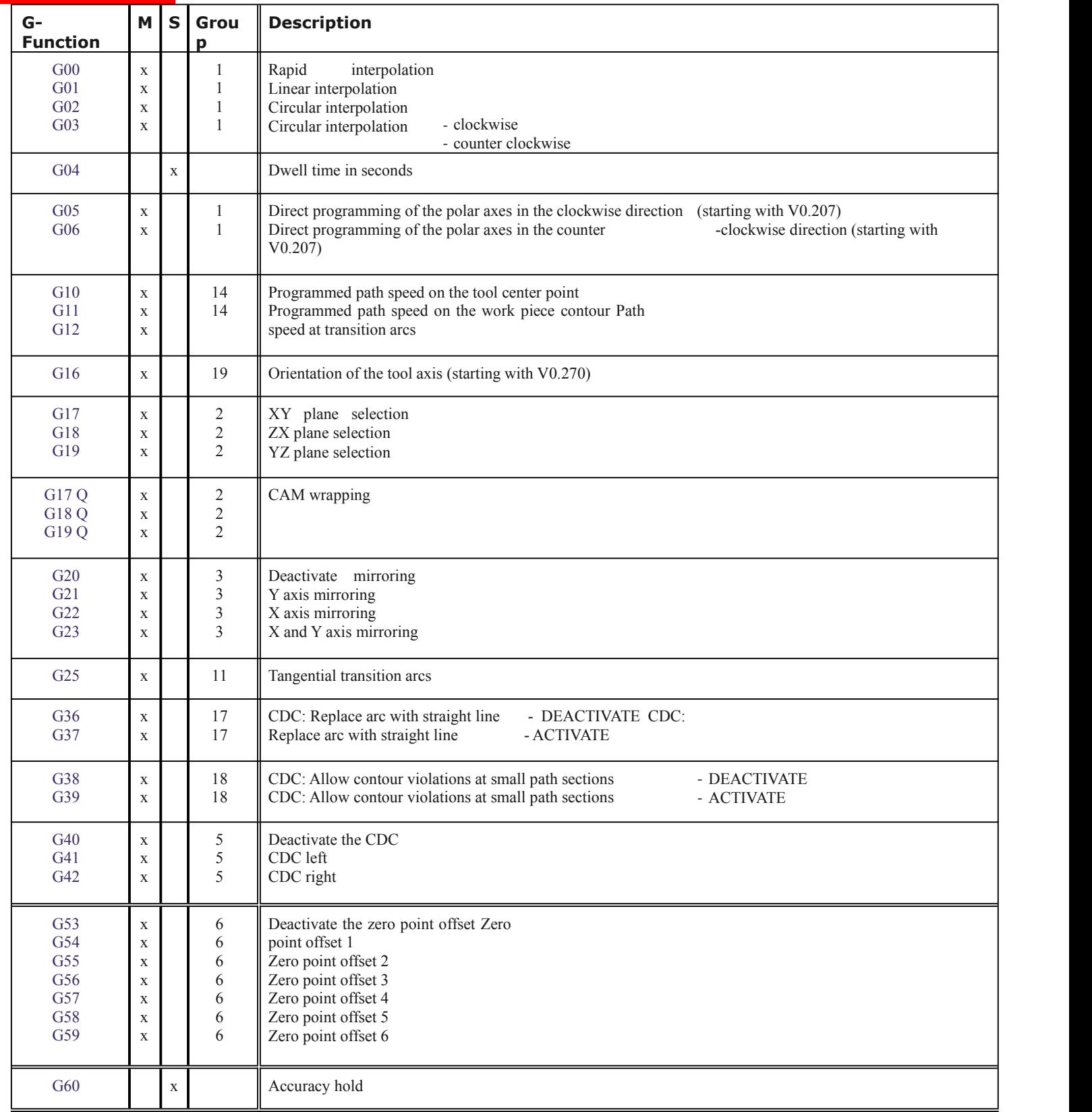

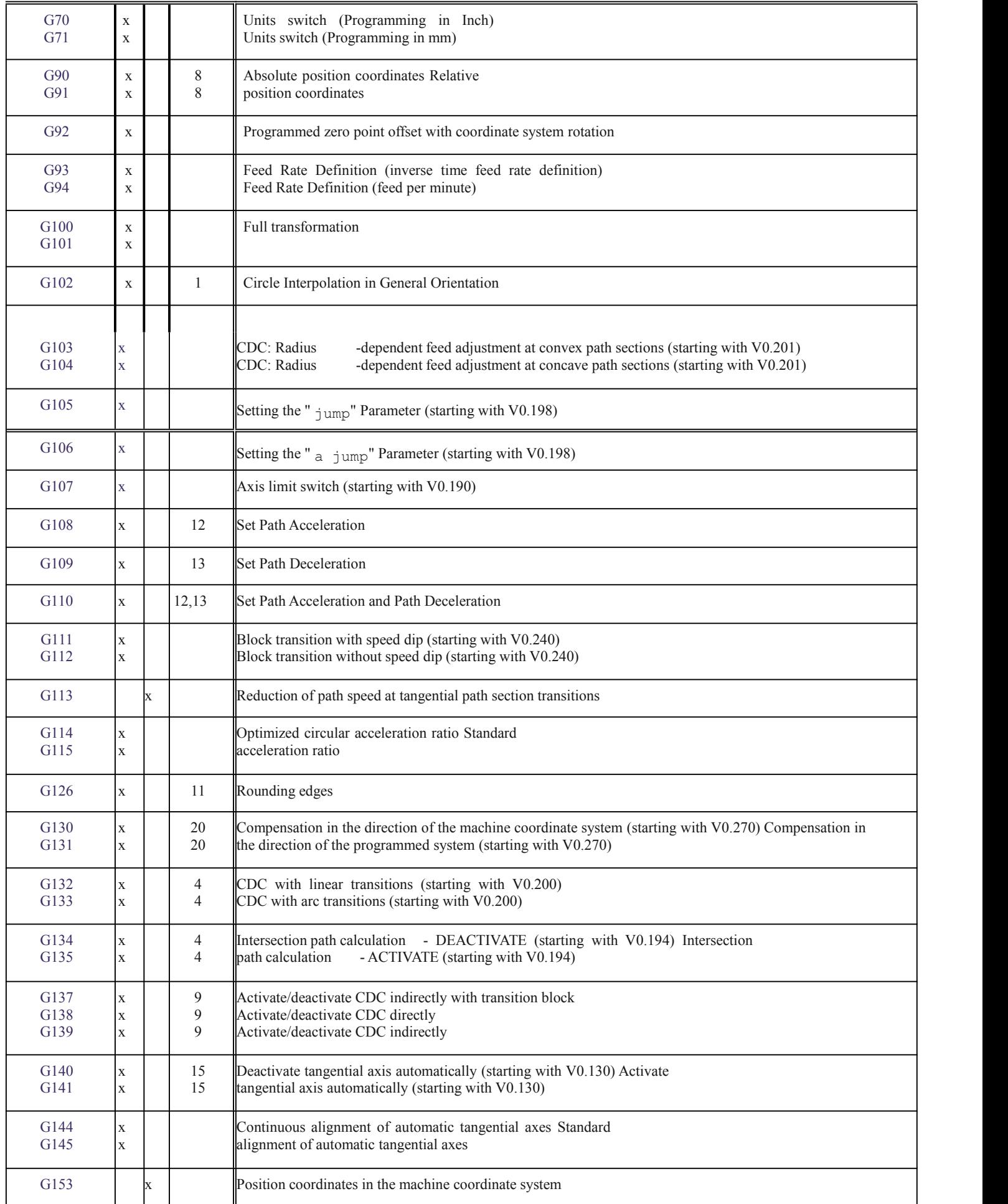

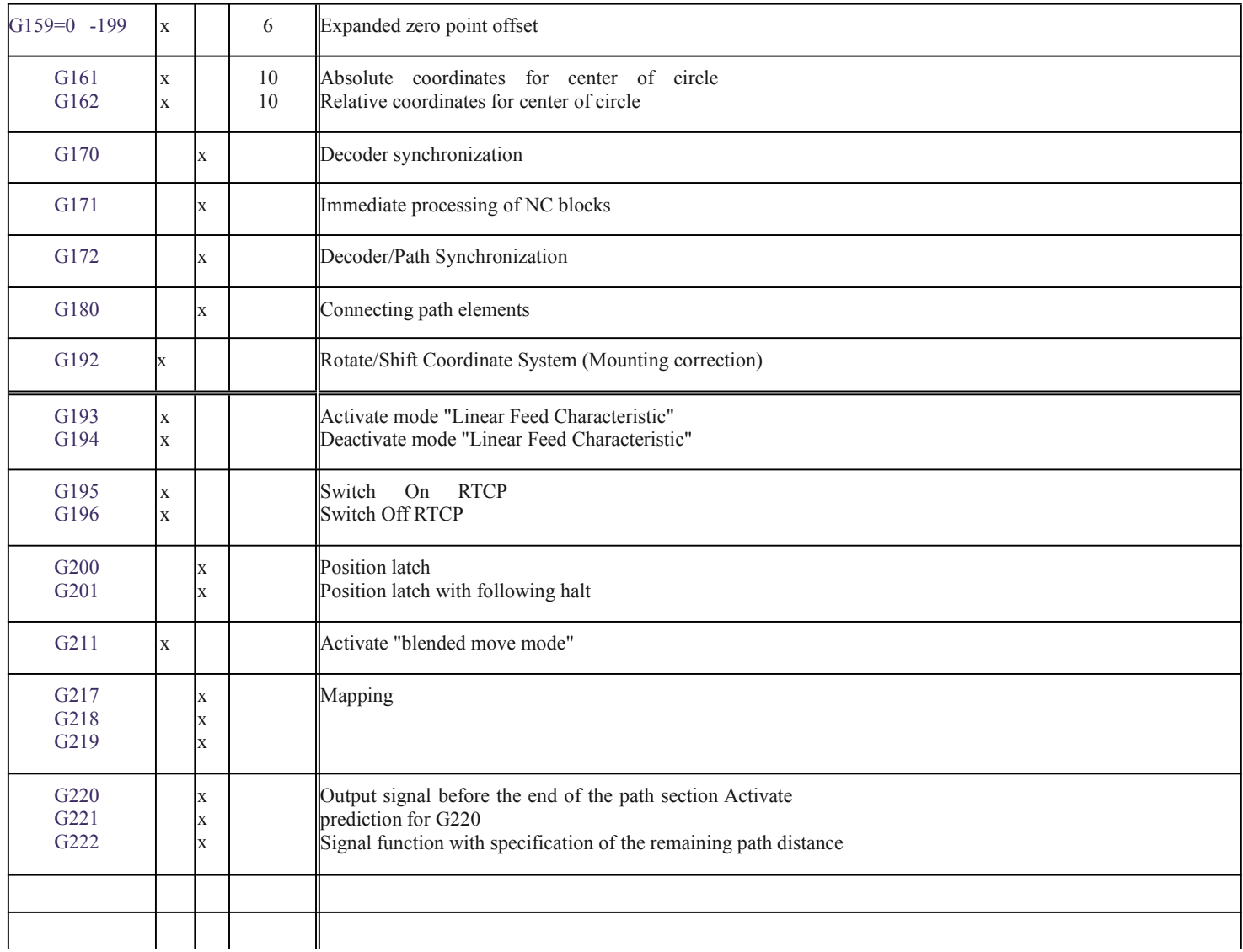

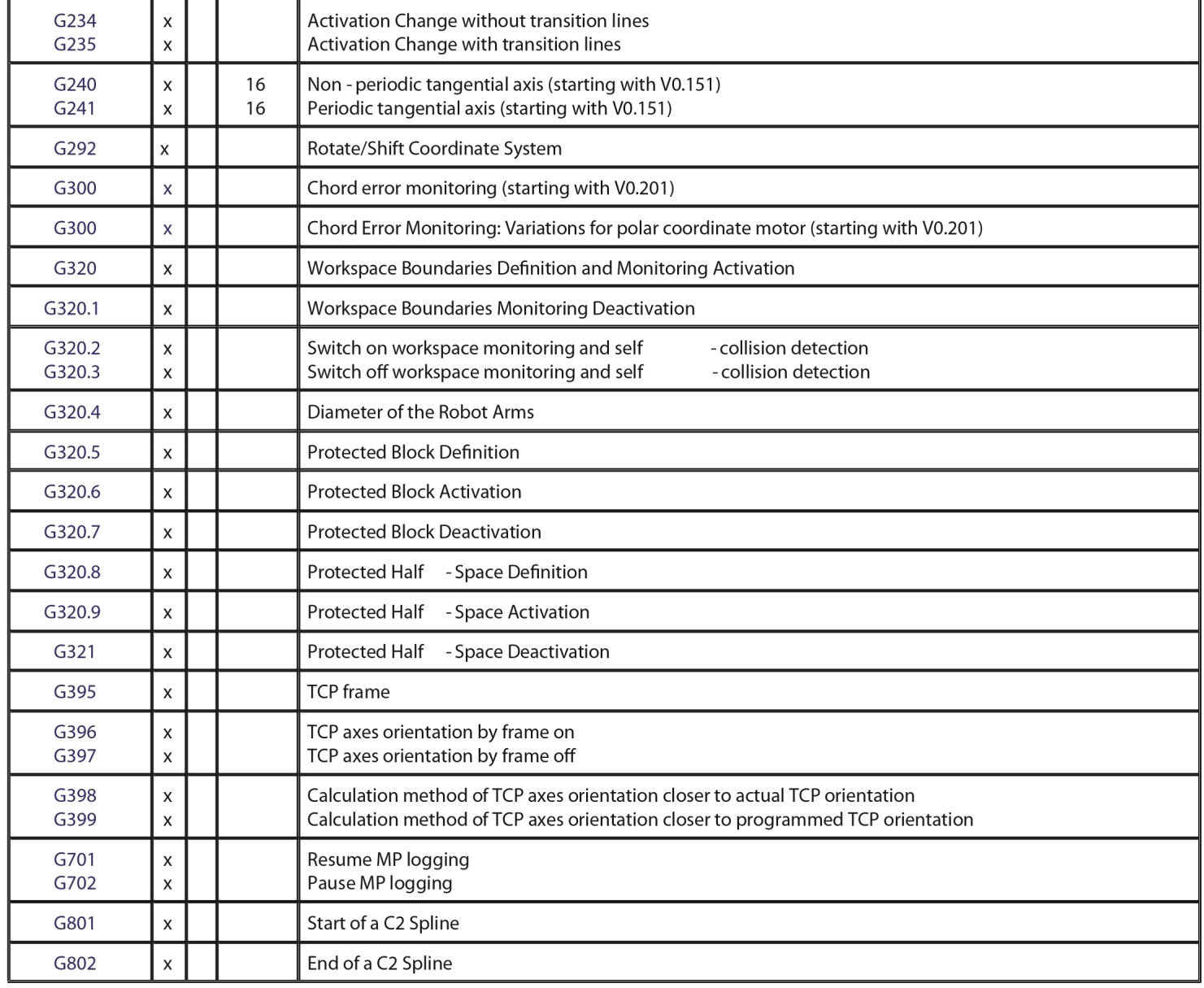